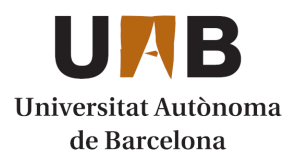

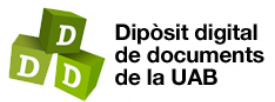

This is the **published version** of the bachelor thesis:

Sánchez Santiago, Jonathan; Tuset Peiro, Pere, dir. Despliegue automatizado de servicios L2VPN y L3VPN en entorno Mikrotik. 2023. (Enginyeria Informàtica)

This version is available at<https://ddd.uab.cat/record/280675>

under the terms of the **CC** BYNC-ND license

# Despliegue automatizado de servicios L2VPN y L3VPN en entorno MikroTik

Jonathan Sánchez Santiago, 1493132

Escuela de Ingeniería, Universidad Autónoma de Barcelona, Barcelona, España Ingeniería Informática Mención Tecnologías de la Información, 2022/23

*Resumen*– En este Trabajo de Fin de Grado se propone una solución para implementar la tecnología SD-WAN utilizando dispositivos de bajo costo e imagenes virtualizables de MikroTik. El uso de SD-WAN separa el plano de control del plano de datos ´ en una arquitectura de red permitiendo ser más precisos y flexibles con las configuraciones de dispositivos y aportando capacidades de automatización y monitorización. La solución presentada se basa en una arquitectura cliente-servidor, donde los dispositivos de red virtualizan aplicaciones en contenedores Docker para mantener, generar y aplicar automaticamente las configuraciones de red ´ en tiempo real. Esta operativa se mantiene mediante la utilización de las tecnologías de comunicación HTTP y MQTT que facilitan el intercambio de información entre los dispositivos, y un servidor que mantiene toda la información actualizada de la topología del usuario. La solución, implementada principalmente en Python, permite el escalado de forma significante tanto en número de dispositivos como en posibilidades de arquitectura abriendo la posibilidad de aplicar cualquier topología L2VPN y L3VPN, y siendo fácilmente ampliable para incorporar nuevas tecnologías y topologías de red.

*Abstract*– This paper proposes a solution to implement SD-WAN technology using low-cost devices and virtualisable images from MikroTik. The use of SD-WAN separates the control plane from the data plane in a network architecture allowing to be more precise and flexible with device configurations and providing automation and monitoring capabilities. The solution presented is based on a client-server architecture, where network devices virtualise applications in Docker containers to automatically maintain, generate and apply network configurations in real time. This operation is maintained through the use of HTTP and MQTT communication technologies that facilitate the exchange of information between devices, and a server that maintains all updated user topology information. The solution, implemented mainly in Python, allows for significant scalability both in terms of number of devices and architectural possibilities, opening up the possibility of applying any L2VPN and L3VPN topology, and being easily extendable to incorporate new technologies and network topologies.

*Index Terms*—MikroTik, Docker, SD-WAN, Python, Flask, AWS, VPN, OSPF, RouterOS, MQTT, HTTP, API

# I. INTRODUCCIÓN

EL paradigma de las redes de área amplia (WAN, *Wide*)<br>Area Networks) está experimentando cambios significati-*Area Networks*) esta experimentando cambios significati- ´ vos debido a las demandas crecientes de reducción de costos, mejora de la calidad de servicio (QoS, *Quality of Service*) y optimización de recursos. Estos nuevos requisitos surgen de la evolución de las tecnologías de acceso y transporte, lo que significa que el enfoque tradicional *best-effort* y las tareas manuales necesarias para crear y mantener una red convencional se vuelven insuficientes para actividades emergentes en Internet, como servicios en la nube, transmision de ´ video o incluso operaciones medicas a larga distancia. Estas ´ actividades requieren garantizar la calidad de servicio a un costo razonable y plantean desafíos complejos.

Para intentar dar solución a dichos retos aparece el concepto de redes de área amplia definidas por software (SD-WAN). Estas nuevas soluciones buscan centralizar la administracion´ de la red a través de aplicaciones que facilitan el despliegue, mantenimiento y optimización de enlaces. Se enfocan en reducir costos y garantizar parametros de calidad de servicio ´ (QoS), como baja latencia y alta disponibilidad. Además, eliminan las tareas manuales, los posibles errores humanos y los fallos causados por la caída de dispositivos. Todo esto se puede llevar a cabo gracias a la abstracción de la arquitectura y una division en planos de control y transporte [1]. Estas ´ capas separan los ambitos de control y datos permitiendo a los ´ operadores gestionar la red de forma centralizada y flexible sin afectar a la infraestructura de transmisión. Además, permiten

que las aplicaciones establezcan requisitos que después se traducen automáticamente a configuraciones de red funcionales e instantáneamente aplicables [2].

A pesar de la existencia de la tecnología en la última década y el aumento de la demanda por cada vez más aplicaciones, su uso no es tan común debido al coste asociado a cambiar toda una infraestructura y el desarrollo, todavía por completar, en algunas areas como la seguridad. Sin embargo, en este ´ Trabajo de Fin de Grado se investigará y propondrá una solución de bajo coste y fácil de desplegar que permitirá desarrollar y desplegar cualquier topología y servicio de red disponible en RouterOS, utilizando tanto equipos físicos como virtualizados de MikroTik [3]. El motivo principal para elegir esta marca reside en la buena relación entra características técnica y coste que ofrecen sus dispositivos. Además desde la versión 7.5 es posible integrar código de terceros en ellos a través de la virtualización de contenedores permitiéndonos crear una arquitectura barata de SD-WAN. El proyecto se centrará en implementar y demostrar el concepto mediante el despliegue de una topología L2VPN y L3VPN usando VXLAN (*Virtual Extensible Local Area Network*) para transportar el servicio de nivel 2 junto con túneles VPN (Virtual *Private Network*) basados en Wireguard que permiten una conexión segura a través de la red pública de Internet y OSPF (*Open Shortest Path First*) como metodo de enrutamiento ´ dinámico. Se demostrará utilizando esta configuración debido al alto interés por operadoras y centros de datos por ofrecer servicios de conectividad en capa 2 en lugares donde sólo había comunicación en capa 3.

# II. OBJETIVOS

El objetivo principal de este Trabajo de Fin de Grado es diseñar y desarrollar una solución para la implementación de una red definida por software (SD-WAN, *Software Defined-Wide Area Network*) para el despliegue automático para un entorno MikroTik. Para la validación del funcionamiento, se presentará la configuración automatizada de una topología en la cual dos sedes de una empresa conectadas a través de Internet pueden comunicarse como si estuvieran conectados en una LAN de capa 2 (*Local Area Network*). Para lograr esta funcionalidad, se plantea un escenario que utiliza la red pública de Internet. En este escenario, se utilizará WireGuard como VPN para garantizar la seguridad de las comunicaciones entre los distintos puntos de la red y proteger la confidencialidad de la información transmitida. Además, se implementará OSPF para distribuir y establecer de forma automática las rutas de los túneles entre los diferentes puntos de la red, lo que brindara resistencia ante cambios y fallos en los enlaces. De ´ esta manera, se creará una red basada en capa 3 con túneles VPN, ofreciendo una solución de L3VPN.

Posteriormente, se añadirá VXLAN a esta infraestructura para que los dispositivos puedan tener conectividad de capa 2, estableciendo un *overlay* sobre la red IP (*Internet Protocol*) y logrando una L2VPN. De esta manera, se establecerá una solución completa que combina distintas tecnologías para habilitar la comunicación transparente y eficiente entre dispositivos en diferentes ubicaciones. Además, los dispositivos estarán permanentemente conectados a una controla central que permitira´ realizar cambios en la topología de forma automática siendo este el plano de control SD-WAN.

# III. METODOLOGÍA Y PLANIFICACIÓN

Para garantizar un desarrollo adecuado de este Trabajo de Fin de Grado, se ha adoptado una metodología que se basa en la consecución de objetivos a corto y medio plazo, con un intervalo de aproximadamente 2 o 3 semanas entre cada uno. Esto ha permitido mantener un trabajo constante y continuo a lo largo del tiempo. Además, se ha llevado a cabo una supervisión y contraste semanal con el tutor, para asegurar la coherencia y el progreso del trabajo.

La metodología utilizada en este proyecto se enmarca dentro del enfoque Agile [4], que se caracteriza por ser incremental y orientado a la entrega continua. Con este enfoque, se trabajará de manera iterativa, realizando revisiones después de completar cada tarea o *sprint*.

En cuanto a la implementación concreta de esta metodología en el Trabajo de Fin de Grado, se seguirán los siguientes pasos: en primer lugar, se definirán objetivos específicos junto con sus plazos estimados. Estos objetivos han sido incluidos en la herramienta Microsoft Project, lo que nos permitirá establecer una línea base de trabajo y generar un diagrama de Gantt. A través de este diagrama, se podrá visualizar el avance del proyecto y gestionar adecuadamente los tiempos.

Adicionalmente, se traducirán las tareas identificadas a un tablero en la plataforma Trello [5]. En este tablero, se ha llevado un seguimiento exhaustivo de las tareas, junto con su estado actual. Esto ha proporcionado una visión clara y

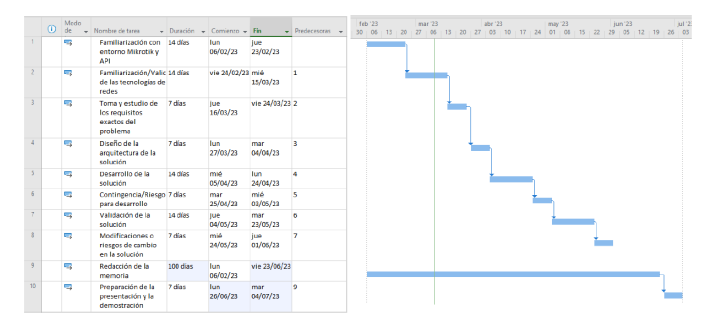

Figura 1: Diagrama de Gantt del proyecto y tareas.

detallada del progreso de cada tarea y permitirá una gestión eficiente del trabajo.

A continuación, se presentan los hitos propuestos para el desarrollo, de los cuales los primeros 6 se siguen en un orden secuencial, mientras que los 2 siguientes se ejecutan de forma paralela a los anteriores. La metodología y planificación detallada se puede observar en la Figura 1, que muestra el diagrama de Gantt y la especificación de los objetivos.

- 1. Familiarización con el Entorno de MikroTik (RouterOS) y su API (Application Programming Interface).
- 2. Familiarización/validación de las tecnologías de redes.
- 3. Toma y estudio de los requisitos exactos del problema.
- 4. Diseño de la arquitectura de la solución.
- 5. Desarrollo de la solución.
- 6. Validación de la solución.
- 7. Redaccion de la memoria. ´
- 8. Preparación de la presentación y la demostración.

#### IV. ESTADO DEL ARTE

Tras realizar un estudio de mercado, se ha identificado que existen grandes empresas que ofrecen servicios de SD-WAN que cubren las funcionalidades de generación de configuración de red por parámetros de capa  $2$ ,  $3 \text{ y } 4$  a través de una consola centralizada [6] [7]. A continuación, se presentan brevemente las principales características de algunos de los productos destacados en el mercado y cómo destacan frente a sus competidores:

- **Cisco:** Cisco ofrece dos productos diferentes para SD-WAN. Cisco Meraki está diseñado para empresas pequeñas y medianas, con una implementación y uso sencillos, aunque con algunas funcionalidades limitadas. Cisco Viptela está dirigido a grandes empresas con topologías complejas y escenarios especiales, ofreciendo una solución totalmente adaptable y *customizable* a casos de uso específicos.
- $\blacksquare$ Fortinet Secure: Este producto se destaca por integrar características de seguridad líderes en el mercado a nivel de hardware, proporcionando una de las soluciones de SD-WAN más seguras seguras sin comprometer el rendimiento.
- $\blacksquare$ Palo Alto: Esta solución se presenta como la nueva generación de SD-WAN, debido a que permite un control directo sobre las aplicaciones en ejecución en la red y abre la posibilidad a configuraciones personalizadas para

ellas. También se destaca por incluir una fuerte seguridad en su enfoque de SD-WAN.

- Juniper: Juniper se enfoca en la experiencia del usuario y la seguridad, y se diferencia al incorporar inteligencia artificial en su solución. Esto le permite proporcionar información avanzada y solucionar automáticamente problemas que afecten a la experiencia del usuario, reduciendo la necesidad de intervencion manual. ´
- VMware: VMware ofrece la solución VeloCloud, centrada en optimizar enlaces y mejorar el rendimiento de la red. Su enfoque *zero-touch*, es decir, de conectar y encender, permite un despliegue sencillo y automatiza totalmente las configuraciones y optimizaciones para la estructura.
- Aryaka: Aryaka se enfoca en soluciones basadas en la nube y destacan en tener acuerdos previos en regiones asiáticas para facilitar el despliegue en esas áreas, lo que permite una integración global rápida y sencilla. El despliegue de este producto es considerado de los más agiles permitiendo pasar del WAN tradicional al SD- ´ WAN en dos semanas.

Si bien todos estos productos ofrecen soluciones completas y adaptables a diferentes escenarios, es importante tener en cuenta que son soluciones propietarias que implican altos costos de adquisición, mantenimiento, gestión, actualización y que no permiten interoperabilidad. Como alternativa, en este proyecto se propone una solución *open source* adaptada al entorno MikroTik que se ha desarrollado con Docker y Python. Esta solución ofrece soporte para la tecnología SD-WAN y permite configuraciones L3VPN/L2VPN. Además, se puede escalar y ampliar fácilmente para agregar más tecnologías y adaptarse a escenarios más complejos.

# V. TECNOLOGÍAS VINCULADAS SOBRE REDES

Antes de continuar con la presentación de la solución y la demostración de funcionamiento, es necesario presentar las tecnologías principales de redes que se usarán en este Trabajo de Fin de Grado y el papel que cumplirán dentro del mismo.

# *V-A. WireGuard*

WireGuard [8] es un protocolo de encapsulación que se considera una evolución y una alternativa a soluciones ampliamente utilizadas como IPSec y OpenVPN. Destaca por su implementación sencilla y por ofrecer mejores resultados en términos de seguridad y rendimiento utilizando las últimas tecnologías de encriptación. Su despliegue implica la creación de una interfaz virtual, la asignación de una clave privada y la configuración de los dispositivos (llamados *peers*) que pueden utilizar el túnel VPN mediante la asignación de su dirección IP origen y clave publica. En este estudio, se utiliza Wire- ´ Guard para establecer conexiones seguras y encriptadas entre las diferentes ubicaciones de los dispositivos, aprovechando Internet como red subyacente.

# *V-B. OSPF*

OSPF [9] es un protocolo de enrutamiento dinámico de tipo enlace-estado que se basa en el algoritmo de Dijkstra

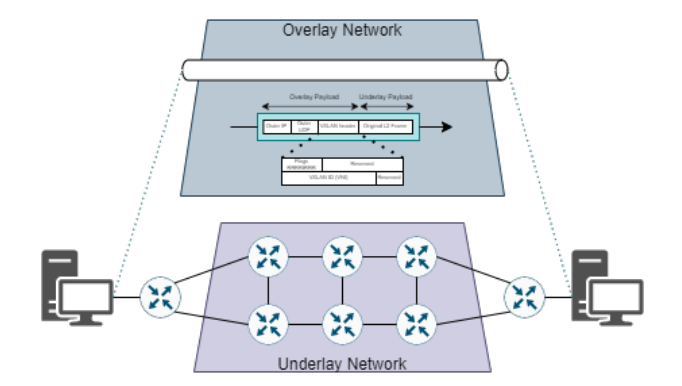

Figura 2: Concepto de red overlay y underlay en VXLAN.

para determinar la mejor ruta (SPF, *Shortest Path First*) entre dos puntos de una red. Todos los routers participan en el protocolo, creando tablas individuales con las rutas conocidas, sus costos asociados y los estados de los enlaces. Estas enlaces y sus respectivos estados se comparten entre los routers participantes, actualizando las entradas individualmente cuando se encuentran rutas mejores o nuevas, lo que permite una interconexión total de la red. Su capacidad para calcular rutas eficientes, su escalabilidad y su capacidad de adaptarse a cambios en la topología de la red lo convierten en una opción confiable para garantizar la conectividad y la eficiencia en entornos de red complejos. Se utiliza en el proyecto como protocolo de enrutamiento dinámico.

#### *V-C. VXLAN*

VXLAN [10] surge de la necesidad de expandir topologías de red basadas en capa 2 sobre múltiples centros de datos sin las limitaciones impuestas por STP (*Spanning Tree Protocol*) y VLAN (*Virtual Local Area Network*) en términos de enlaces y segregación de dispositivos superando los 12 bits de VLAN que permiten un máximo de 4096 VLANs diferentes [11]. VXLAN permite la creación de una red overlay que admite transportar mensajes de capa 2 sobre una infraestructura de red interconectada en capa 3 mediante el uso de túneles lógicos [10]. Esto se conoce como el concepto de *overlay* y *underlay* en redes. VXLAN utiliza segmentos identificados con 24 bits para agrupar dispositivos que pueden comunicarse entre sí, lo que permite la coexistencia de hasta 16 millones de VXLANs. Esta capacidad ayuda a superar las limitaciones de VLAN y direcciones MAC, evitando repeticiones. VXLAN opera mediante el encapsulamiento de paquetes de capa 2 dentro de datagramas IP. Estos paquetes encapsulados son enrutados a través de la red de capa 3 como si estuvieran dentro de un túnel. Al llegar al destino, es decir, al final del túnel, se realiza el proceso de desencapsulación para mantener el nivel 2 del paquete original. De esta manera, VXLAN permite que los paquetes de capa 2 sean transportados de forma eficiente sobre una infraestructura de red de capa 3, este concepto de túnel lógico overlay se puede observar en la Figura 2. En este proyecto, se utiliza VXLAN para permitir la comunicacion de dispositivos en capa 2 transportando tramas ´

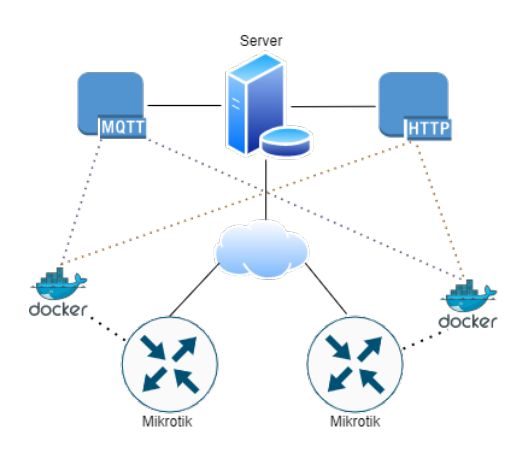

Figura 3: Arquitectura general.

Ethernet encapsuladas en paquetes IP que se transmiten a través de una red en capa 3.

#### VI. ARQUITECTURA DE LA SOLUCIÓN

La arquitectura mínima de la solución para automatizar la creación de servicios L2VPN se presenta en la Figura 3. Como se puede observar, la propuesta basa su funcionamiento en una estructura cliente-servidor, cuya estructura y objetivos generales se detallan a continuación.

### *VI-A. Cliente*

En la topología, cada router MikroTik actua como un cliente. Para su correcto funcionamiento, es necesario que estos dispositivos utilicen una arquitectura basada en ARM y, que estén actualizados a una versión igual o superior de la 7.6 de RouterOS. Esta configuración permitirá la virtualización de máquinas a través de contenedores con la capacidad de iniciar automáticamente al arrancar.

Los routers MikroTik tienen dos roles principales en esta propuesta. En primer lugar, actúan como enrutadores de red, soportando la topología del cliente y enrutando paquetes en su operación habitual. En segundo lugar, ejecutan una imagen de Linux Alpine, la cual incluye Python y ejecuta el código responsable del plano de control SD-WAN. El verdadero cliente del servidor, por lo tanto, es el contenedor Docker que se ejecuta como contenedor dentro del dispositivo MikroTik  $(tanto físico como virtual) [12].$ 

# *VI-B. Servidor*

En esta solución, el servidor cumple la función de mantener un punto centralizado de configuración de la red. La idea es similar a las propuestas de grandes marcas en sus productos SD-WAN, donde se utiliza una consola central en la nube para gestionar la red y realizar cambios que se aplican a los dispositivos finales de manera remota.

Para llevar a cabo esta función, el servidor asume responsabilidad en las siguientes tareas:

1. Mantener los archivos que definen las topologías de red aplicadas, es decir, mantener un registro actualizado de la configuración de red en todo momento.

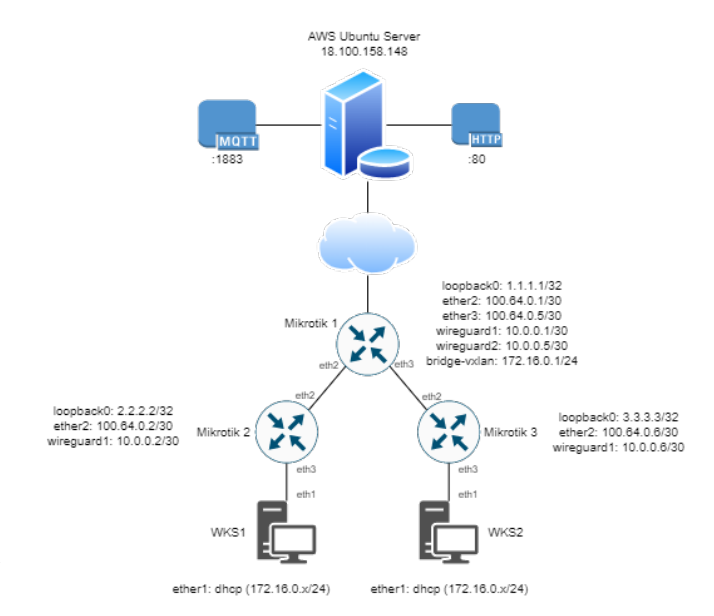

Figura 4: Topología L2VPN demostración.

- 2. Proporcionar un acceso a estas configuraciones por parte de los dispositivos finales a través de un canal de comunicación seguro y auténticado.
- 3. Permitir la modificacion de las configuraciones. ´
- 4. Comunicarse con los clientes para notificar actualizaciones en la configuración a la que pertenecen.

Para cumplir con estas funciones de manera óptima y eficiente, se propone utilizar la combinación de dos tecnologías. Por un lado, un servicio HTTP basado en una API para todo lo relacionado con las configuraciones y la autenticacion´ de usuarios. Por otro lado, un servicio de mensajería ligera MQTT (*Message Queuing Telemetry Transport*) para mantener a los dispositivos actualizados en tiempo real [13]. Aunque la Figura 3 muestra una arquitectura que pasa por Internet, esto en ningún momento en necesario y el despliegue se puede realizar acorde a las necesidades siguiendo esta metodología cliente-servidor.

# VII. DESARROLLO DE LOS COMPONENTES, IMPLEMENTACIÓN Y FUNCIONAMIENTO

En esta sección se entrará en detalle en cada uno de los actores de la solución, su implementación, estructura y código para entender el funcionamiento global. Previamente, resulta relevante cerciorarse y mantener presente que específicamente se tratará la implementación para una red L2VPN, cuya topología se puede observar en la Figura 4 y que tiene como objetivo la comunicacion de los dispositivos finales como si ´ estuvieran en la misma LAN. Se escoge montar esta topología L2VPN porque para realizarla es imprescindible aplicar anteriormente una L3VPN con los túneles Wireguard, por lo que con una sóla demostración se implementa la solución total y más completa.

# *VII-A. Servidor*

Haciendo referencia a la Sección VI-B, el servidor desempeña un papel principal en la propuesta siendo el punto central de control y notificacion. Es el encargado de mantener las ´ configuraciones de los clientes actualizadas en tiempo real.

Para realizar esta tarea, el servidor dispone y mantiene ficheros en formato JSON [14], que contienen la informacion´ necesaria para la operativa. En concreto guarda y utiliza los siguientes archivos:

- 1. user db. json: Este documento contiene la información de los usuarios para realizar una autenticación básica. El sistema considera usuario al cliente de negocio, es decir, a la persona que emplea o posee la solución. Este usuario tendrá a su vez un número  $N$  de clientes que  $\frac{1}{12}$ corresponderán a los routers y utilizarán la autenticación<sup>13</sup> del usuario. Específicamente se guarda el nombre de  $\frac{1}{15}$ usuario y un *hash* de la contraseña creado a partir de <sup>16</sup> una sal aleatoria en un esquema clave: valor, el cual is se demuestra a continuación.
- 1 {"user":"\$2b\$12\$PZdycgz8KoFgx7.W9txu1.u3G93V98u52. NEOQGaVgGy1kfuAmS3a"}
- 2. templates.json: Este archivo contiene traducciones de acciones posibles en el entorno RouterOS en forma de cadenas de texto, que pueden utilizarse como plantillas de comandos de configuración. Su objetivo es brindar a los clientes una plantilla de la accion deseada, donde ´ todas las cadenas que contengan el s´ımbolo *'\$'* deben reemplazarse por valores específicos del enrutador antes de aplicarla a la configuración. En este archivo, cada acción y su traducción se guardan en un esquema clave:valor. Un ejemplo de algunas acciones:

```
1 {"ipAddresses" : "\n/ip address add address=$address
    interface=$ifname",
```
2 "dhcp\_client": "\n/ip dhcp-client add interface= \$ifname",

```
"interface_bridge" : "\n/interface bridge add name=
   $bridgename"}
```
3. assets.json: Este archivo contiene información clave sobre la topología de cada cliente, incluyendo los parámetros específicos necesarios para generar su configuración. Los clientes utilizan esta información para determinar las acciones a realizar, solicitar traducciones al servidor extraídas del fichero anterior, reemplazar los valores en las plantillas y generar la configuración correspondiente. El formato de este archivo puede ser complejo y variable según la topología deseada, pero el concepto general se mantiene y se presenta a continuación:

```
{\mathfrak{f}} "user": {
        "router1" : {
              "technology" : "configValues",
              "technology2" : "configValues2"
5 \quad \frac{1}{2}"router2" : {
              7 "technology" : "configValues"
\begin{array}{c} 8 \\ 9 \end{array} } }
  9 }}
```
La generación de configuraciones se delega a los clientes para evitar sobrecargar el servidor en términos de procesamiento y memoria, así como para evitar problemas de sincronización donde el cliente pueda solicitar una configuración que el servidor aún no ha calculado.

Para continuar con la explicación sobre cómo realiza toda la operativa, es necesario presentar los servicios MQTT y HTTP 2 FROM python:3.8-slim-buster

que ejecuta el servidor. Estos se levantan utilizando imágenes Docker con el siguiente fichero docker-compose:

```
version: '3.8'
  services:
    mosquitto:
      image: eclipse-mosquitto
      container_name: mosquitto
      volumes:
        - /opt/mosquitto:/mosquitto
        8 - /opt/mosquitto/data:/mosquitto/data
        9 - /opt/mosquitto/log:/mosquitto/log
        - /opt/mosquitto/config/mosquitto.conf:/mosquitto/
       config/mosquitto.conf
      ports:
        - 1883:1883-9001:9001compose_flask:
      image: saek13/configserverv2
      container_name: flask-server
      volumes:
        - /opt/compose_flask:/app
19 ports:
        -80:5000
```
En él se puede observar que se utiliza la imagen base de Mosquitto para levantar un *broker* MQTT en el puerto 1883 y una imagen personalizada de Flask que contiene el servicio HTTP utilizando Python en el puerto 80 [15]. Ambas imagenes ´ están disponibles públicamente en el repositorio general de DockerHub.

*VII-A1. MQTT*

MQTT es un protocolo de mensajería ligero que se basa en el modelo de publicación/suscripción. En este modelo, los dispositivos se conectan a un intermediario llamado *broker*, a través del cual pueden publicar mensajes en temas específicos. Otros dispositivos interesados pueden suscribirse a estos temas para recibir los mensajes.

En el escenario de esta solución, el servidor aloja un servicio de *broker* Mosquitto básico. Tanto los clientes como el servidor pueden conectarse a este *broker* para intercambiar mensajes. Específicamente, se crea un tema o hilo para cada usuario, al cual todos los enrutadores clientes se suscriben. En este tema, solo el servicio HTTP tiene la capacidad de publicar dos tipos de mensajes. El primero es una notificación de actualización identificada por la cadena update, y el segundo es un *rollback* marcado con la cadena base. Posteriormente se entrará más en detalle sobre el uso de estas cadenas.

# *VII-A2. HTTP*

HTTP es un protocolo de comunicacion para transferir datos ´ entre un cliente y un servidor basado en peticiones y respuestas entre ambos. Una REST API (*Representational State Transfer API*) es una interfaz de programación que define y estructura un conjunto de *endpoints* o rutas que permiten a los clientes enviar y recibir solicitudes para realizar acciones HTTP con el servidor web.

En la solución propuesta, se crea una aplicación web en formato REST API utilizando Python y la librería Flask que permitira a los clientes interaccionar con el servidor para ´ recibir la información de los ficheros JSON. Esta aplicación web construye la imagen utilizada en el docker-compose utilizando el siguiente Dockerfile, donde basicamente se insta- ´ lan las librerías necesarias para su funcionamiento y se ejecuta el servicio a nivel de anfitrión con la directiva '-host=0.0.0.0':

<sup>1</sup> # syntax=docker/dockerfile:1

```
3 WORKDIR /python-docker
4 COPY requirements.txt requirements.txt
5 RUN pip3 install -r requirements.txt
 6 COPY . .
7 CMD [ "python3", "-m" , "flask", "run", "--host=0.0.0.0"]
```
La aplicación, por lo tanto, debe cumplir con todas las  $20$ acciones definidas en la Sección VI-B. Ahora se analizará caso  $\frac{a}{22}$ por caso cómo se realiza y el código completo se encontrará<sup>23</sup> en el Apendice A. No obstante, el primer paso resulta en la ´ importación de las librerías necesarias para crear la REST API, realizar operaciones con ficheros JSON y utilizar el servicio MQTT, además de crear la propia aplicación web.

```
1 from flask import Flask, request
  from flask_restful import Resource, Api
3 from flask_httpauth import HTTPBasicAuth
4 import json
 import paho.mqtt.client as mqtt
6 import base64
7 import bcrypt
  app = Flask(\underline{\hspace{1cm}}name \underline{\hspace{1cm}})9 api = Api(app)
```
La aplicación al arrancar lee los archivos que contienen  $12$ toda la información de la solución y los guarda en variables. Además, define un método qetClient que permite sacar el usuario directamente desde la cabecera de autorización.

```
with open("user_db.json") as f:
      USER\_DATA = json.load(f)with open("assets.json") as f:
      CONFIG = json.load(f)with open("templates.json") as f:
     TEMPLATES = json.load(f)def getClient(message):
     base64_bytes = message.split(" ")[1].encode('ascii')
      message_bytes = base64.b64decode(base64_bytes)10 message = message_bytes.decode('ascii')
11 return message.split(":")[0]
```
Se establece una función de autenticación básica en el servidor en la que se comprueba si el usuario y contraseña son válidos según los definidos en el fichero JSON. Para utilizar dicha función posteriormente será necesario únicamente añadir la línea @auth.login\_required.

```
@auth.verify_password
def verify(username, password):
    if not (username and password and USER_DATA.get(
    username)):
       return False
    5 return bcrypt.checkpw(password.encode('utf-8'),
    USER_DATA.get(username).encode('utf-8'))
```
La información del fichero assets.json es accesible n principalmente por dos *endpoints* protegidos con autenticación. El primero permitirá recibir por completo la topología <sup>9</sup> @app.route('/api/v1/backToBase', methods=['GET']) del usuario que autentica. El segundo utilizará un identificador<sup>20</sup> def backToBase(): concreto de dispositivo para devolver solo la información 22 específica de ese cliente para el usuario que autentica.

```
1 @app.route('/api/v1/config', methods=['POST'])
  @auth.login_required
  3 def downloadConfig():
     if request.form.get('identifier'):
         5 id = request.form.get('identifier')
     e se:7 return "Error: Identifier not especified."
     authClient = getClient(request.headers['Authorization
      '])
     if authClient in CONFIG:
10 if id in CONFIG[authClient]:
11 return CONFIG[authClient].get(id)
12 else:
13 return "Error: Identifier does not exist in
      your namespace"
     else:
```

```
15 return "Error: You're not allowed to access"
16 @app.route('/api/v1/wholeConfig', methods=['GET'])
17 @auth.login_required
18 def wholeConfig():
19 authClient = getClient(request.headers['Authorization
       '])
      if authClient in CONFIG:
          return CONFIG.get(authClient)
      else:
          return "Error: You're not allowed to access"
```
De forma equivalente se define un *endpoint* que permite recibir una plantilla de las definidas en el fichero JSON utilizando el identificador de la acción.

```
@app.route('/api/v1/templates', methods=['POST'])
  @auth.login_required
  3 def getTemplate():
      if request.form.get('template'):
          5 template = request.form.get('template')
      else:
          7 return "Error: Template not especified."
      if template in TEMPLATES:
10 return TEMPLATES [template]
      else:
          return "Error: Template does not exist"
```
8

Por último, se añaden dos *endpoints* que serán los que interactúen con el *broker* MQTT. El primero simplemente publicará en el hilo pertinente la cadena base para hacer un *rollback* a todos los dispositivos de un usuario. El segundo permitirá mediante la recepción de una cadena JSON, la modificación de los valores clave de la topología de un usuario. Una vez actualizados, se publicará el mensaje update en el hilo correspondiente para que todos los dispositivos soliciten, generen y apliquen su nueva configuración.

```
1 @app.route('/api/v1/modifyConfig', methods=['POST', 'GET'])
  @auth.login_required
  3 def modifyConfig():
     if request.method == "GET":
       return wholeConfig()
     else:
       7 request.get_data()
       if not request.data:
         return wholeConfig()
10 else:
11 authClient = getClient(request.headers['
      Authorization'])
12 if request.headers['Content-Type'] == '
      application/json':
13 json_data = json.loads(request.get_data().
      decode('utf-8'))
14 CONFIG[authClient] = json_data
15 with open("assets.json", "w+") as f:
                    json.dump(CONFIG, f)
                17 client.publish(f"JSNetworkManagement/{
      authClient}", "update", qos = 1)
                return "OK"
     authClient = getClient(request.headers['Authorization
      '])
23 client.publish(f"JSNetworkManagement/{authClient}", "
      base", qos = 1)
```

```
24 return "Published"
```
De esta forma, el servicio web proporciona todos los requisitos funcionales anteriormente descritos y mantiene una consola central que permite, en tiempo real, mantener a todos los dispositivos siempre actualizados con la última versión de la información.

#### *VII-B. Enrutador MikroTik*

Los otros componentes protagonistas de la propuesta son los propios enrutadores MikroTik que forman la topología del usuario. Como se ha visto anteriormente, estos son los encargados del plano de datos, es decir, de realizar la propia operativa de procesamiento y enrutamiento de paquetes en la red del usuario y, además, de virtualizar un contenedor que será encargado del plano de control SD-WAN.

Para que la solución funcione correctamente, es necesario que estos equipos tengan al menos RouterOS v7.6. Esta versión es crucial, ya que a partir de la versión 7.5 se introdujo la capacidad de virtualización y en la 7.6 se habilitó el arranque desde el inicio, lo que garantiza que el enrutador mantenga el contenedor siempre encendido para que el servicio de SD-WAN esté operativo.

El uso del sistema operativo RouterOS tiene algunas limitaciones en cuanto a funcionalidades como por ejemplo el impedimento de crear ficheros con una extension diferente a ´ txt o que el orden en el que se exportan los comandos no es necesariamente el orden en el que se deben importar para el correcto funcionamiento. Sin embargo, RouterOS tambien´ presenta dos ventajas significativas que son las que permiten aplicar configuraciones en tiempo real y mantener activo el plano de control SD-WAN de forma permanente. La primera de ellas radica en que el sistema operativo en sí mismo ofrece una API pública que permite la conexión externa al enrutador mediante cualquier lenguaje de programación [16]. La segunda ventaja, y aún más importante, es que se pueden utilizar archivos de configuracion al reiniciar, lo que implica la ´ ejecución de todos los comandos del fichero en forma de script durante el arranque y la eliminación de cualquier configuración anterior.

En este caso, al igual que con el servidor, se desarrolla una aplicacion utilizando Python para llevar a cabo todas estas ´ acciones. Utilizando dicha aplicación se construye una imagen de Docker mediante un archivo Dockerfile, la cual se expone <sup>10 COPY</sup> requirements.txt requirem publicamente en un repositorio de DockerHub. Posteriormente, 12 RUN pip3 install -r requirements.txt esta imagen se importará en el enrutador y se ejecutará para  $\beta$ obtener la configuración de la topología correspondiente y 14 COPY . unirse al plano de control SD-WAN.

Es importante destacar que la importación del contenedor a los enrutadores a través de DockerHub no es la única opción disponible. En escenarios con altas restricciones, puede ser necesario explorar otras alternativas. Por ejemplo, se puede considerar la opcion de grabar la imagen del contenedor en ´ una memoria externa y luego importarla en los enrutadores o incluso también es posible ejecutar el contenedor directamente desde la memoria externa. Estas alternativas ofrecen flexibilidad y permiten adaptarse a diferentes entornos y requisitos específicos.

Entrando más en detalle en la implementación, se procede a analizar el archivo Dockerfile utilizado para construir la imagen. En este archivo se observa cómo se importa una imagen base de Python en Linux Alpine, se instalan las bibliotecas necesarias y se ejecuta la aplicación. Sin embargo, las líneas 4-8 adquieren especial relevancia, ya que definen las variables de entorno de la imagen. Es en este punto en el que se especifica la dirección IP del servidor, así como las credenciales de usuario y contraseña tanto para el servidor como para el enrutador MikroTik.

Estas variables, cuyos valores se definen para cada enrutador

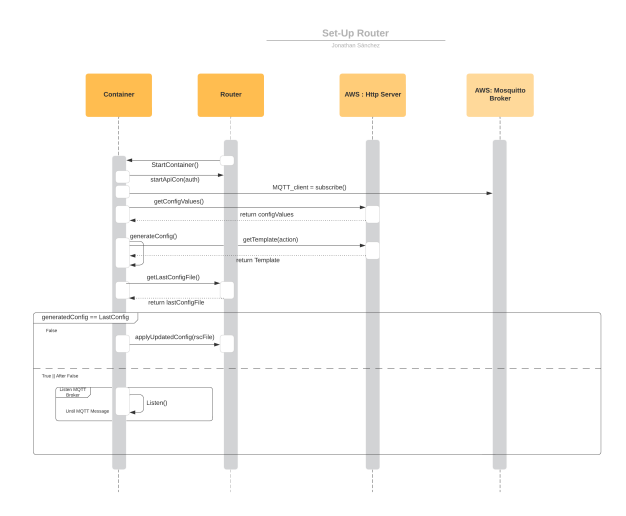

Figura 5: Diagrama de secuencia funcionamiento general.

y se asignan durante la importación del contenedor, serán utilizadas por la aplicación para establecer comunicación y autenticarse con las diferentes plataformas. De esta forma, se podrá adaptar la imagen del contenedor a cada enrutador específico y garantizar una interacción adecuada con los sistemas de la solución.

```
FROM python: 3.11-rc-alpine
  RUN apk update
  RUN apk add git
  ENV ENDPOINT http://18.100.158.148
  5 ENV ROUTER_USER admin
  ENV ROUTER_PWD "
  ENV CLIENT USER ""
  ENV CLIENT_PWD ""
  9 WORKDIR /app
  COPY requirements.txt requirements.txt
  RUN pip3 install git+https://github.com/sukawatd/RouterOS-
       api.git
15 CMD ["python", "app.py"]
```
Antes de continuar con la implementación de la aplicación, es necesario comprender cuál será el funcionamiento de la misma y cómo se relaciona con los demás actores de la solución. Para ello, se presenta el diagrama de secuencia en la Figura 5.

En el proceso descrito, el enrutador MikroTik desempeña un papel fundamental al iniciar la cadena mediante la importacion´ y arranque del contenedor. Una vez que la aplicación comienza a ejecutarse, lo primero que hace es establecer una conexion´ con el enrutador anfitrión utilizando la API para ejecutar comandos directamente en el dispositivo desde el contenedor. Además, se conecta al *broker* MQTT y se suscribe al canal correspondiente.

A partir de ahí, la aplicación solicita al servidor HTTP los parámetros clave más recientes del enrutador para generar el archivo de configuración. Durante la creación de este archivo, se realizan múltiples llamadas al servidor, donde se traducen las acciones específicas en comandos MikroTik mediante la sustitución de plantillas de comandos con los valores recibidos previamente. Luego, se lee un archivo llamado newConfig.rsc desde la memoria del enrutador

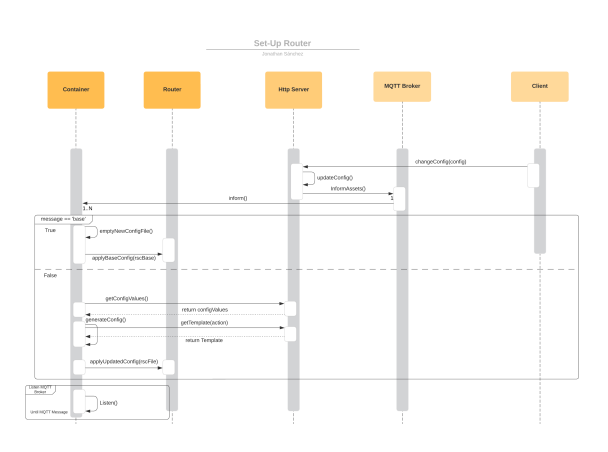

Figura 6: Diagrama de secuencia mensaje MQTT.

MikroTik, donde se guarda la última configuración aplicada al dispositivo.

A continuación, se comprueba si el contenido de ese archivo y la configuracion generada son iguales. Si son diferentes, ´ significa que el enrutador no tiene aplicada la última versión de la topología. En tal caso, el contenedor reiniciará el enrutador <sup>11</sup> utilizando el nuevo archivo de configuración y actualizará el contenido de newConfig.rsc con esta nueva configuración.

Después de reiniciar y completar nuevamente el proceso, el enrutador tendrá obligatoriamente la última versión de la configuración. Por lo tanto, ambos flujos convergerán y el siguiente paso del contenedor será permanecer en un estado de escucha de mensajes MQTT para actualizarse o realizar un *rollback* según sea necesario. Es importante destacar que el contenedor es capaz de recibir y procesar los mensajes MQTT en cualquier momento durante la ejecución.

El proceso de recepcion de un mensaje MQTT se muestra ´ en el diagrama de secuencia de la Figura 6. Como se mencionó anteriormente en la operativa del servidor, los mensajes MQTT se envían únicamente cuando un cliente inicia el proceso de modificar una configuración o realizar un *rollback* a la topología base. En ese momento, el servidor guarda la nueva 6 configuracion y notifica a los suscriptores publicando un ´ mensaje en el broker MQTT. Los contenedores reciben el mensaje y realizan un filtrado basado en la cadena recibida, ya sea base o update.

En el caso de recibir la cadena base, se elimina el <sup>10</sup> contenido del archivo con la configuración actual del enrutador  $\frac{1}{12}$ y se reinicia utilizando un archivo que contiene una copia de seguridad de la topología base. Por otro lado, si se recibe 14 la cadena update, se genera la nueva configuración y se aplica en el enrutador siguiendo el proceso visto anteriormente. 15 def on\_connect(client, userdata, flags, rc): Finalmente, en ambos casos, una vez que el enrutador se <sup>16</sup> client subscribe (f"JSNetworkManage reinicia, el contenedor vuelve al estado de escucha de mensajes 18 client = mqtt.client (clean\_session=True) MQTT para estar atento a futuras actualizaciones o rollback.  $\frac{19}{20}$  client.on\_connect = on\_connect

Cabe destacar que el fichero que funciona como copia de 21 client.connect(mqttBroker, keepalive=0) seguridad y que se muestra completo en el Apéndice C, cumple <sup>22</sup> client.loop\_start() un doble propósito:

1. Mantener la configuración mínima esencial de la topolog´ıa y del dispositivo en un estado funcional. Esto implica proporcionar una conectividad básica, establecer el identificador del dispositivo, crear el archivo newConfig.rsc si no existe, aplicar la configuracion´ necesaria para habilitar la virtualización, definir las variables de entorno del contenedor y finalmente importar y arrancar el contenedor.

2. Servir como plantilla base sobre la que ir añadiendo comandos cuando se genera una nueva configuración.

Continuando con el análisis, el siguiente paso consiste en examinar la implementación de la aplicación para llevar a cabo esta operativa. El código completo y ordenado se encuentra en el Apéndice B. En primer lugar, la aplicación importa las librerías necesarias para su funcionamiento y luego espera 20 segundos para permitir que el anfitrión se inicie completamente. A continuación, lee los valores de las variables de entorno que se pasaron al arrancar el contenedor.

```
1 import routeros_api
import json as js
import requests
import time
import paho.mqtt.client as mqtt
from string import Template
import os
time.sleep(20)
ENDPOINT = os.environ['ENDPOINT']ROUTER USER = os.environ['ROUTER USER']
11 ROUTER_PWD = os.environ['ROUTER_PWD']
CLIENT_USER = os.environ['CLIENT_USER']
CLIENT_PWD = os.environ['CLIENT_PWD']
```
Seguidamente, el contenedor establece una conexión mediante la API con el enrutador y procede a leer el archivo base y obtener el identificador del dispositivo. En este punto, la aplicación también establece una conexión con el *broker* MQTT y configura la suscripción al tema correspondiente, definiendo las acciones a realizar con los mensajes recibidos. Una vez establecidas estas configuraciones, la aplicación comienza a escuchar los mensajes de forma paralela a la ejecución principal.

```
def on_message(client, userdata, message):
    print(f"Received message: {message.payload.decode('utf
       -8') }")
    print(f"QoS : {message.qos}")
    msg = message.payload.decode('utf-8')
    if "update" in msg:
      6 myConfig = js.loads(requests.post(f"{ENDPOINT}/api/v1/
       config", data = { "identifier" : f"{systemIdentity}"},
       auth = (f"{CLIENT_USER}", f"{CLIENT_PWD}")).text)
      newRSC = setUp(myConfig)8 newConfigFileContent = filePointer.get(name="newConfig.
       rsc")[0]['contents']
      if newRSC != newConfigFileContent:
        applyConfig(newRSC)
    elif "base" in msg:
      aux file = filePointer.get(name="newConfig.rsc")[0]['id
       ']
      13 filePointer.set(id=aux_file, contents="")
      api.get_binary_resource('/system').call('reset-
       configuration', { 'run-after-reset': "base.rsc", "skip-
backup":"yes" })
   client.subscribe(f"JSNetworkManagement/{CLIENT_USER}", 1)
20 client.on_message = on_message
```
Como se muestra en la función on\_message, el contenedor realiza un filtrado de la cadena recibida y establece dos flujos de trabajo distintos. En el caso de recibir update, se inicia el proceso realizando una solicitud al servidor HTTP

para obtener los valores clave de configuración. A continuación, se llama a la función setUp, que generará la nueva configuración completa. Después, se lee el contenido del archivo new Config.rsc y se compara con la configuración generada recientemente. Si son identicos, se ignora el mensaje ´ de actualización. En caso de que sean diferentes, se aplica la nueva configuración, lo que implica cambiar el contenido del archivo y reiniciar el enrutador con esa configuración  $\frac{1}{3}$ actualizada.

Por otro lado, si se recibe la cadena base, el proceso es s más sencillo. Simplemente se borra el contenido del archivo newConfig.rsc y se reinicia el enrutador utilizando la se time.sleep(5) configuración base.

A continuación se presentan las funciones  $\alpha$ pplyConfig y setUp. La función setUp, que es la operativa principal de la solución, se encuentra completamente detallada en el Apéndice B, aquí se añade sólo un fragmento. Esta rutina recibe los parámetros clave del servidor y se encarga de agregar a la plantilla base todos los comandos necesarios para implementar los valores recibidos. El diccionario de parámetros está estructurado de tal manera que las primeras claves corresponden a las tecnologías a aplicar. La función convierte cada tecnología recibida en las acciones necesarias para configurarla. Luego, utiliza estas acciones para solicitar al servidor las plantillas de comandos y reemplazarlas con los valores recibidos, generando así el comando final que se agrega al archivo de configuración. Finalmente, se devuelve el archivo completo generado. Además, se incluye la función getTemplate, utilizada por setUp para solicitar al servidor las plantillas de comandos, proporcionando una acción como parámetro.

```
def getTemplate(template):
    2 return Template((requests.post(f"{ENDPOINT}/api/v1/
       templates", data = { "template" : f"{template}"}, auth
       = (f"{CLIENT_USER}", f"{CLIENT_PWD}")).text).replace
       (\mathbb{R}^T \mathbb{R}, \mathbb{R}^T \mathbb{R}^T)def applyConfig(config):
    4 idConfig = filePointer.get(name="newConfig.rsc")[0]['id']
    5 filePointer.set(id=idConfig, contents=config)
    api.get_binary_resource('/system').call('reset-
       configuration', { 'run-after-reset': "newConfig.rsc", "
       skip-backup":"yes" })
  def setUp(myConfig):
    newConfig = baseif "ipAddresses" in myConfig:
10 template = getTemplate("ipAddresses")
11 for parameters in myConfig["ipAddresses"]:
12 substitute = template.substitute(address=parameters["
       inetAddress"], ifname=parameters["inetInterface"])
13 newConfig += substitute
14 return newConfig
```
Retomando el flujo principal de ejecución, después de configurar la suscripcion MQTT y la operativa al recibir ´ un mensaje, la aplicación realiza una primera iteración de generación del archivo de configuración para verificar si lo que se encuentra actualmente aplicado es la versión más actualizada. El proceso es identico al que se realiza al recibir ´ una cadena setUp, pero se agrega una condicion adicional ´ para el archivo new Config.rsc. Esta condición verifica si el archivo está vacío, lo cual indicaría que se ha realizado un *rollback*. Si la condicion se cumple, no se realiza ninguna ´ acción, manteniendo la configuración base y preservando que se aplique la última configuración del servidor hasta que se reciba una actualización correspondiente (update). Por

ultimo, para evitar que el contenedor termine debido a la ´ finalización del hilo principal de la aplicación, se implementa un bucle infinito en el cual la aplicacion duerme durante 5 ´ segundos, evitando un uso excesivo de ciclos de la CPU.

```
1 myConfig = js.loads(requests.post(f"{ENDPOINT}/api/v1/
      config", data = { "identifier" : f"{systemIdentity}"},
auth = (f"{CLIENT_USER}", f"{CLIENT_PWD}")).text)
2 newRSC = setUp(myConfig)
3 newConfigFileContent = filePointer.get(name="newConfig.rsc
      ")[0]['contents']
if newConfigFileContent != "":
  5 if newRSC != newConfigFileContent:
    applyConfig(newRSC)
while True:
```
# VIII. DEMOSTRACIÓN

Hasta ahora, se ha explicado el funcionamiento detallado de la solución y se han proporcionado los códigos fuente de las aplicaciones para aplicar configuraciones L3VPN/L2VPN en los apéndices. Sin embargo, para determinar de manera concluyente si el trabajo ha sido exitoso o no, es imprescindible llevar a cabo una demostración y validación del funcionamiento.

Para llevar a cabo la demostración, se implementará la topología descrita en la Figura 4. El objetivo es establecer una conexión en capa 2 utilizando VXLAN entre los enrutadores y los equipos finales. Además, se configurarán túneles WireGuard entre los enrutadores MikroTik2 y MikroTik3 con el MikroTik1 para garantizar la confidencialidad y seguridad de las conexiones debido a que se utilizará la red pública de Internet. Para gestionar el enrutamiento, se utilizará el protocolo OSPF, el cual se encargará de distribuir las rutas dinámicamente entre los enrutadores.

La demostración se realiza utilizando las imágenes virtuales del sistema operativo RouterOS de MikroTik, que se pueden ejecutar en máquinas grandes y en diferentes entornos de virtualización. Estas imágenes virtuales se encuentran disponibles de manera pública y se denominan CHR (Cloud Hosted *Router*). En concreto, se crearán las cinco máquinas descritas anteriormente utilizando VirtualBox y se configurarán los ajustes de red según la topología, simulando el entorno como si estuviéramos trabajando con equipos físicos. Además, a cada máquina se le añadirá en memoria el archivo base correspondiente, que les permitirá arrancar el contenedor y conectarse al plano de control de la red.

Una vez aquí, será necesario crear el archivo de valores claves y tecnologías que posteriormente almacenaremos en el servidor. Esta simple tarea consiste en visualizar cómo se accede a las tecnologías y a los valores en la función setUp para añadirlas de igual forma a un archivo en formato JSON. Por ejemplo, para configurar la tecnología de cliente de DHCP (*Dynamic Host Configuration Protocol*) en el MikroTik4 se utiliza el siguiente codigo: ´

```
if "dhcp_client" in myConfig:
    ##Create new dhcp clients
    3 template = getTemplate("dhcp_client")
    4 for parameters in myConfig["dhcp_client"]:
      substitute = template.substitute(ifname=parameters["
     ifName"])
     6 newConfig += substitute
```
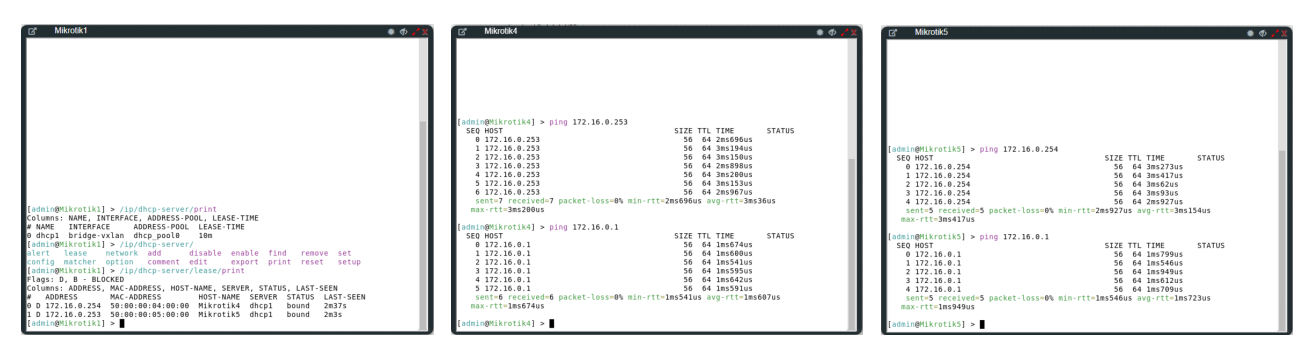

Figura 7: Verificaciones de funcionamiento. Izquierda tabla DHCP. Derecha ping entre dispositivos con TTL 64.

Esto implica que el fichero JSON que se debe generar para aplicar dicha tecnología debe ser:

```
1 {"user" : {
      2 "MikroTik4" : {
3 "dchp_client" : [
4 {"ifName" : "ether1"}
5 ]
6 }
 7 }}
```
Una vez realizada la traducción completa y subido el fichero al servidor, se procede a arrancar los servicios con el docker-compose y a encender las máquinas. A continuación, los dispositivos automáticamente proceden a generar su configuración y se reinician para aplicarla. Una vez reiniciados, se valida el funcionamiento mediante la observacion´ de la tabla de direcciones IP entregadas por el servidor DHCP del MikroTik1. En ella se observan las dos entradas correspondientes a los dispositivos finales. También, se demuestra cómo pueden hacerse ping entre ellos sin disminuir el TTL (*Time To Live*), es decir, imitando el comportamiento de entrega directa en un segmento Ethernet a través de la relación MAC-IP con ARP. Estas verificaciones se pueden observar en la Figura 7. Ademas, se comprueba el funcionamiento esperado de las ´ cadenas MQTT base y update mediante la observación de las configuraciones aplicadas después de reiniciarse.

### IX. CONCLUSIONES Y LÍNEAS DE TRABAJO FUTURO

Como conclusión final, se puede afirmar que se ha logrado el objetivo del Trabajo de Fin de Grado consistente en desarrollar e implementar una solución SD-WAN de bajo coste y con código abierto capaz de aplicar configuraciones de red L2VPN y L3VPN de manera automática y en tiempo real en dispositivos MikroTik, validando su correcto funcionamiento con la topología de red de la Figura 4.

Las principales líneas de trabajo futuras residen en la incorporación de casos de uso a la solución, de modo que sea capaz de soportar un mayor rango de topologías, protocolos y tecnologías de red. Esto permitiría aún más, adaptar la solución al entorno específico de cada usuario ampliando la utilización de la misma. De hecho, otra vía interesante y con mucho futuro consistiría en crear una abstracción de la arquitectura de la solución para poder aplicarla en otras familias de dispositivos.

Otras vertientes para trabajo futuro pueden consistir en añadir certificados a la solución para transportar todo el tráfico encriptado por SSL (Secure Socket Layer), implementar autenticación por JWT (*JSON Web Token*) o OAuth2 (Open *Authorization 2*) a la API de Flask e incluso establecer el uso de canales MQTT protegidos por autenticación y SSL para evitar ataques de *spoofing*.

#### X. AGRADECIMIENTOS

Me gustaría agradecer a mi tutor, Pere Tuset-Peiró, por su dedicación, mentoría y apoyo durante todo el proyecto.

También me gustaría agradecer a mi familia: Paula, Lucía y Pedro, a mi pareja, Minerva, y a mis amigos porque sin ellos, su cariño y su apoyo, nada de esto habría sido posible ni hubiera valido la pena.

#### **REFERENCIAS**

- [1] Z. Yang, Y. Cui, B. Li, Y. Liu, and Y. Xu, "Software-defined wide area network (sd-wan): Architecture, advances and opportunities," *2019 28th International Conference on Computer Communication and Networks (ICCCN)*, 07 2019.
- [2] R. K. Rangan, "Trends in sd-wan and sdn," *CSI Transactions on ICT*, 04 2020.
- [3] "Routeros routeros mikrotik documentation," help.mikrotik.com. [Online]. Available: https://help.mikrotik.com/docs/
- [4] S. Alsaqqa, S. Sawalha, and H. Abdel-Nabi, "Agile software development: Methodologies and trends," *International Journal of Interactive Mobile Technologies*, vol. 14, p. 246–270, 07 2020.
- [5] A. Kaur, "App review: Trello," *Journal of Hospital Librarianship*, vol. 18, pp. 95–101, 01 2018.
- [6] C. Mulqueen, "8 leading sd-wan providers: A comprehensive analysis," STL Partners. [Online]. Available: https://stlpartners.com/articles/telcocloud/sd-wan-providers/
- [7] "The best managed sd wan providers (with comparison app)," www.netify.com. [Online]. Available: https://www.netify.com/bestmanaged-sd-wan-providers
- [8] J. A. Donenfeld, "Wireguard: Next generation kernel network tunnel," *Proceedings 2017 Network and Distributed*  $Symposium$ , https://pdfs.semanticscholar.org/de53/d55470addc0e0d52fd82c2f4bd8e4ca879c2.pdf
- [9] J. T. Moy and A. And, *OSPF : anatomy of an Internet routing protocol*. Addison-Wesley, 2002.
- [10] M. Mahalingam, D. Dutt, K. Duda, P. Agarwal, L. Kreeger, T. Sridhar, M. Bursell, and C. Wright, "Virtual extensible local area network (vxlan): A framework for overlaying virtualized layer 2 networks over layer 3 networks," IETF, 08 2014. [Online]. Available: https://www.rfc-editor.org/info/rfc7348
- [11] "Introduction to virtual extensible lan (vxlan)," NetworkLessons.com, 02 2020. [Online]. Available: https://networklessons.com/cisco/ccnpencor-350-401/introduction-to-virtual-extensible-lan-vxlan
- [12] A. Mouat, *Using Docker*. O'reilly, 2016.
- [13] R. A Light, "Mosquitto: server and client implementation of the matt protocol," *The Journal of Open Source Software*, vol. 2, p. 265, 05 2017.
- [14] M. Pandey and R. Pandey, "Json and its use in semantic web," *International Journal of Computer Applications*, vol. 164, pp. 10–16, 04 2017.
- [15] "Api flask documentation (2.3.x)," flask.palletsprojects.com. [Online]. Available: https://flask.palletsprojects.com/en/2.3.x/api/
- [16] J. Gocławski, "Routeros-api," GitHub, 03 2023. [Online]. Available: https://github.com/socialwifi/RouterOS-api

```
APÉNDICE A
              CÓDIGO COMPLETO DEL SERVIDOR
1 from flask import Flask, request
2 from flask_restful import Resource, Api
3 from flask_httpauth import HTTPBasicAuth
4 import json
 5 import paho.mqtt.client as mqtt
6 import base64
7 import bcrypt
8
9 app = Flask(__name__)
10 api = Api(app)
11 auth = HTTPBasicAuth()
12 mqttBroker = "18.100.158.148"
13 client = mqtt.Client("Server Publisher")
14 client.connect(mqttBroker, keepalive=0)
15
16 with open("user_db.json") as f:
17 USER_DATA = json.load(f)
18
19 with open("assets.json") as f:
20 CONFIG = json.load(f)21
22 with open("templates.json") as f:
23 TEMPLATES = json.load(f)
2425 def getClient(message):
26 base64_bytes = message.split(" ")[1].encode('ascii')
27 message_bytes = base64.b64decode(base64_bytes)
28 message = message_bytes.decode('ascii')
29 return message.split(":")[0]
30
31 @auth.verify_password
32 def verify(username, password):
33 if not (username and password and USER_DATA.get(
       username)):
34 return False
35 return bcrypt.checkpw(password.encode('utf-8'),
       USER_DATA.get(username).encode('utf-8'))
36
37 @app.route('/api/v1/config', methods=['POST'])
38 @auth.login_required
39 def downloadConfig():
40 if request.form.get('identifier'):
41 i\overline{d} = request.form.get('identifier')<br>42 else:
      else:
43 return "Error: Identifier not especified."
44
45 authClient = getClient(request.headers['Authorization
       '])
      if authClient in CONFIG:
47 if id in CONFIG[authClient]:
48 return CONFIG[authClient].get(id)
49 else:
50 return "Error: Identifier does not exist in
       your namespace"
51 else:
52 return "Error: You're not allowed to access"
53
54 @app.route('/api/v1/wholeConfig', methods=['GET'])
55 @auth.login_required
56 def wholeConfig():
57 authClient = getClient(request.headers['Authorization
       '])
58 if authClient in CONFIG:
59 return CONFIG.get(authClient)
60 else:
61 return "Error: You're not allowed to access"
62
63 @app.route('/api/v1/publishMQTT', methods=['GET'])
64 @auth.login_required
65 def publish():
66 client.publish("JSNetworkManagement/server", "I have
just published a debug message", qos = 1)<br>
o return "Published"
68
69 @app.route('/api/v1/modifyConfig', methods=['POST', 'GET'])
70 @auth.login_required
71 def modifyConfig():
72 if request.method == "GET":
73 return wholeConfig()
74 else:
75 request.get_data()
76 if not request.data:
                                                               87
                                                                      '])
                                                               94
                                                              102
                                                              105 else:
                                                              107
                                                              121 else:<br>122 r
                                                              123
                                                              127
                                                               1 import routeros_api
                                                               7 import os
                                                                8
                                                               11
```
77 return wholeConfig()

```
78 else:
 79 authClient = getClient (request.headers['
       Authorization'])
 80 if request.headers['Content-Type'] == '
       application/json':
 81 json_data = json.loads(request.get_data().
       decode('utf-8'))
 82 CONFIG[authClient] = json_data
 83 with open("assets.json", "w+") as f:
 84 json.dump(CONFIG, f)<br>85 client.publish(f"JSNetwo
                  85 client.publish(f"JSNetworkManagement/{
 authClient}", "update", qos = 1)<br>
so return "OK"
 88 @app.route('/api/v1/backToBase', methods=['GET'])
 89 @auth.login_required
 90 def backToBase():
 91 authClient = getClient(request.headers['Authorization
 92 client.publish(f"JSNetworkManagement/{authClient}", "
 base", qos = 1)<br>
93 return "Published"
 95 @app.route('/api/v1/templates', methods=['POST'])
 96 @auth.login_required
 97 def getTemplate():
 98 if request.form.get('template'):
99 template = request.form.get('template')
       else:
101 return "Error: Template not especified."
103 if template in TEMPLATES:
104 return TEMPLATES[template]
106 return "Error: Template does not exist"
108 @app.route('/api/v1/addUser', methods=['POST'])
109 @auth.login_required
110 def addUser():
111 if getClient(request.headers['Authorization']) == '
       admin' and (request.form.get('user') and request.form.
       get('password')):
112 newUsr = request.form.get('user')
113 newPwd = bcrypt.hashpw(request.form.get('password')
.encode('utf-8'), bcrypt.gensalt()).decode('utf-8')
114 if newUsr not in USER_DATA:
115 USER_DATA[newUsr] = newPwd
116 with open("user_db.json", "w+") as f:
117 json.dump(USER_DATA, f)
118 return "User created"
119 else\cdot120 return "Action can't be done"
          return "Action can't be done"
124 @app.route('/', methods=['GET'])
125 def default():
126 return "Hello"
128 if __name__ == '__main__':
```

```
129 app.run(debug=True)
```
# **APÉNDICE B** CÓDIGO COMPLETO DEL CLIENTE

```
2 import json as js
3 import requests
4 import time
5 import paho.mqtt.client as mqtt
6 from string import Template
9 ##### Here we connect to the RouterOs API and load the
    configuration files present in the router.
10 time.sleep(20)
12 ENDPOINT = os.environ['ENDPOINT']
13 ROUTER_USER = os.environ['ROUTER_USER']
14 ROUTER_PWD = os.environ['ROUTER_PWD']
15 CLIENT_USER = os.environ['CLIENT_USER']
16 CLIENT_PWD = os.environ['CLIENT_PWD']
```
 con = routeros\_api.RouterOsApiPool('172.17.0.1', username=f '{ROUTER\_USER}', password=f'{ROUTER\_PWD}', plaintext\_login=True) api = con.get\_api() ##Connection to the API filePointer = api.get\_resource('/file') base = filePointer.get(name="base.rsc")[0]['contents'] ##### Here we get the router identifier needed for next steps systemIdentity = api.get\_resource('/system/identity').get() [0]['name'] def getTemplate(template): return Template((requests.post(f"{ENDPOINT}/api/v1/ templates", data = { "template" : f"{template}"}, auth = (f"{CLIENT\_USER}", f"{CLIENT\_PWD}")).text).replace  $(\mathbb{T}^{\prime\prime\prime\prime}, \mathbb{T}^{\prime\prime\prime})$ ) def setUp(myConfig): newConfig = base if "ipAddresses" in myConfig: ## Add an ip to an interface template = getTemplate("ipAddresses") for parameters in myConfig["ipAddresses"]: substitute = template.substitute(address=parameters[" inetAddress"], ifname=parameters["inetInterface"]) newConfig += substitute if "bridges" in myConfig: ## Add a new bridge interface template = getTemplate("interface\_bridge") port\_template = getTemplate("interface\_bridge\_port") for parameters in myConfig["bridges"]: substitute = template.substitute(bridgename= parameters["bridgeName"]) newConfig += substitute ## Add ports to the new bridge for port\_parameters in parameters["ports"]: substitute = port\_template.substitute(bridgename= port\_parameters["bridgeName"], ifname=port\_parameters[" 111 ifName"]) newConfig += substitute if "wireguard" in myConfig: for parameters in myConfig["wireguard"]: ## Add address to a physical interface which will be the underlay for Wireguard template = getTemplate("ipAddresses") substitute = template.substitute(address=parameters[" inetAddress"], ifname=parameters["inetInterface"]) newConfig += substitute ## Create Wireguard interface template = getTemplate("interface\_wireguard") substitute = template.substitute(wgport = parameters ["wgOwnPort"], wgifname= parameters["wgInterfaceName"], privatekey= parameters["wgOwnPrivateKey"]) newConfig += substitute ## Create Peers template = getTemplate("wireguard\_peers") for peer\_parameters in parameters['peers']: substitute = template.substitute(endpointadd= peer\_parameters["endpointAddress"], endpointport= peer\_parameters["endpointPort"], publicKey= peer\_parameters["endpointPublicKey"], wgifname= parameters["wgInterfaceName"]) newConfig += substitute ## Add address to Wireguard interface 73 template = getTemplate ("ipAddresses")<br>74 substitute = template.substitute (addr substitute = template.substitute(address=parameters[" 139 wireguardAddress"], ifname=parameters["wgInterfaceName "]) newConfig += substitute if "ospf" in myConfig: ##Base OSPF Settings template = getTemplate("ospf\_base") substitute = template.substitute(bridgename = myConfig ["ospf"]["bridgeName"], routingid = myConfig["ospf"][" routingId"], routingname = myConfig["ospf"][" substitute = template.substitute(address=parameters["

```
routingName"], ipaddress = myConfig["ospf"]["ipAddress
        "])
 81 newConfig += substitute
 82 ## Instance OSPF Setting
 83 template = getTemplate("ospf_instance")
 84 for parameters in myConfig["ospf"]["instances"]:
 85 substitute = template.substitute(ospfinstancename =
        parameters["ospfInstanceName"], ospfrouterid =
        parameters["ospfRouterId"])
         newConfig += substitute
 87 ## Area OSPF Setting
 88 template = getTemplate("ospf_area")
89 for parameters in myConfig["ospf"]["areas"]:
         substitute = template.substitute(ospfinstancename =
        parameters["ospfInstanceName"], ospfareaname =
        parameters["ospfAreaName"])
 91 newConfig += substitute
 92 ## Interface-template OSPF Setting
 93 template = getTemplate("ospf_interface_template")
 94 for parameters in myConfig["ospf"]["interfaceTemplates
        "]:
 95 substitute = template.substitute(ospfareaname =
        parameters["ospfAreaName"], ospfnetwork = parameters["
        ospfNetwork"])
 96 if "passive" in parameters:
 97 substitute += " passive"
 98 newConfig += substitute
100 if "vxlan" in myConfig:
101 ## Create new vxlan bridge
102 template = getTemplate("interface_bridge")
103 substitute = template.substitute(bridgename = myConfig
        ["vxlan"]["bridgeName"])
104 newConfig += substitute
106 ## Create vxlan interfaces
107 template = qetTemplate("interface vxlan")
108 for parameters in myConfig["vxlan"]["interfaces"]:
109 substitute = template.substitute(localaddress=
        parameters["localAddress"], vxlanname=parameters["name
         "], vxlanport=parameters["port"], vni=parameters["vni
        "])
110 newConfig += substitute
112 ## Associate vxlan interfaces to vxlan bridge
113 template = getTemplate("interface_bridge_port")
114 for parameters in myConfig["vxlan"]["bridge_ports"]:
115 substitute = template.substitute(bridgename=
        parameters["bridgeName"], ifname=parameters["ifName"])
116 newConfig += substitute
118 ## Add vteps
119 template = getTemplate("interface_vxlan_vteps")
120 for parameters in myConfig["vxlan"]["vteps"]:
121 substitute = template.substitute(ifname=parameters["
        ifName"], remoteIP=parameters["remoteIP"])
122 newConfig += substitute
     if "dhcp_client" in myConfig:
       ##Create new dhcp clients
126 template = getTemplate("dhcp_client")<br>127 for parameters in myConfig["dhcp clie
       for parameters in myConfig["dhcp_client"]:
128 substitute = template.substitute(ifname=parameters["
        ifName"])
129 newConfig += substitute
131 if "dhcp_server" in myConfig:
132 ##Create an ip pool
133 template = getTemplate("ip_pool")
134 for parameters in myConfig["dhcp_server"]:
135 substitute = template.substitute(poolname=parameters
        ["poolName"], iprange=parameters["ipRange"])
136 newConfig += substitute
138 ##Create DHCP Server
       template = getTemplate("dhcp_server")
       for parameters in myConfig["dhcp_server"]:
141 substitute = template.substitute(poolname=parameters
        ["poolName"], ifname=parameters["ifName"], servername=
        parameters["serverName"])
142 newConfig += substitute
144 ##Asign IP address to the main interface
       template = getTemplate("ipAddresses")146 for parameters in myConfig["dhcp_server"]:
```

```
address"], ifname=parameters["ifName"])
148 newConfig += substitute
149
       ##Create DHCP Server Network
151 template = getTemplate("dhcp_server_network")
152 for parameters in myConfig["dhcp_server"]:
153 substitute = template.substitute(serveraddress=
        parameters["serverAddress"], servergateway=parameters["
13 add action=masquerade chain=srcnat src-address
       address"])
154 newConfig += substitute<br>155 return newConfig
     return newConfig
156
   def applyConfig(config):
158
159 idConfig = filePointer.get(name="newConfig.rsc")[0]['id']
18 add name=pyapp key=ROUTER_USER value="admin"
160 filePointer.set(id=idConfig, contents=config)
161 api.get_binary_resource('/system').call('reset-
        configuration', { 'run-after-reset': "newConfig.rsc", "
21 add name=pyapp key=CLIENT_PWD value="superAdmin"
        skip-backup":"yes" })
162
163 def on_message(client, userdata, message):
164 print(f"Received message: {message.payload.decode('utf
        -8') }")
165 print(f"QoS : {message.qos}")
166
167 msq = message.payload.decode('utf-8')
168
169 if "update" in msg:<br>170 myConfig = is.loa
      myConfig = js.loads(requests.post(f"(ENDPOINT)/api/v1/config", data = { "identifier" : f''{ systemIdentity}"},
       auth = (f"{CLIENT_USER}", f"{CLIENT_PWD}")).text)
171 newRSC = setUp(myConfig)
172 newConfigFileContent = filePointer.get(name="newConfig.
rsc")[0]['contents']
173 if newRSC != newConfigFileContent:
174 applyConfig(newRSC)
175
176 elif "base" in msg:
177 aux_file = filePointer.get(name="newConfig.rsc")[0]['id
        ']
178 filePointer.set(id=aux_file, contents="")
179 api.get_binary_resource('/system').call('reset-
       configuration', { 'run-after-reset': "base.rsc", "skip-
       backup":"yes" })
180
181 def on connect(client, userdata, flags, rc):
182 client.subscribe(f"JSNetworkManagement/{CLIENT_USER}", 1)
183
184 ##### Here we connect to our MQTT Broker and specify the
       functionality to realize when a message comes
185
186 mqttBroker = ENDPOINT.split("//")[1]
187 client = mqtt.Client(clean_session=True)
188 client.on_connect = on_connect
189 client.on_message = on_message
190 client.connect(mqttBroker, keepalive=0)
191 client.loop_start()
192
193 myConfig = js.loads(requests.post(f"{ENDPOINT}/api/v1/
       config", data = { "identifier" : f"{systemIdentity}"},
        auth = (f"{CLIENT_USER}", f"{CLIENT_PWD}")).text)
194 newRSC = setUp(myConfig)
195 newConfigFileContent = filePointer.get(name="newConfig.rsc
        ")[0]['contents']
196
197 if newConfigFileContent != "":
198 if newRSC != newConfigFileContent:
199 applyConfig(newRSC)
200
201 while True:
202 time.sleep(5)
```
# **APÉNDICE C**

#### FICHERO BASE DEL CLIENTE

 :if ([:len [/ip/dhcp-client find interface="ether1"]] = 0) do={/ip/dhcp-client add interface=ether1}

/system identity set name=router-vxlan

- :if ([:len [/file find name="newConfig.rsc"]] = 0) do={/ tool/fetch url="http://18.100.158.148" dst-path=" newConfig.rsc"}
- /interface veth
- add address=172.17.0.2/24 gateway=172.17.0.1 name=veth1
- add name=dockers
- /ip address
- add address=172.17.0.1/24 interface=dockers network  $=172.17.0.0$
- /interface bridge port
- add bridge=dockers interface=veth1
- /ip firewall nat
	- $=172.17.0.0/24$
- /container config
- set registry-url=https://registry-1.docker.io tmpdir=disk1/ pull
- /container envs
- add name=pyapp key=ENDPOINT value="http://18.100.158.148"
- 
- add name=pyapp key=ROUTER\_PWD value=""
- add name=pyapp key=CLIENT\_USER value="admin"
	-
- /container
- add interface=veth1 logging=yes workdir=/app remote-image= saek13/pythonappv4:alpine-amd64 start-on-boot=yes envlist=pyapp
- :delay 15000ms
- start [/container/find interface=veth1]

/interface bridge